## **Guidelines for Running Bionano Solve on the Command Line**

DOCUMENT NUMBER: CG-30205

DOCUMENT REVISION: I

Effective Date: 08/07/2023

For Research Use Only. Not for use in diagnostic procedures.

### **Table of Contents**

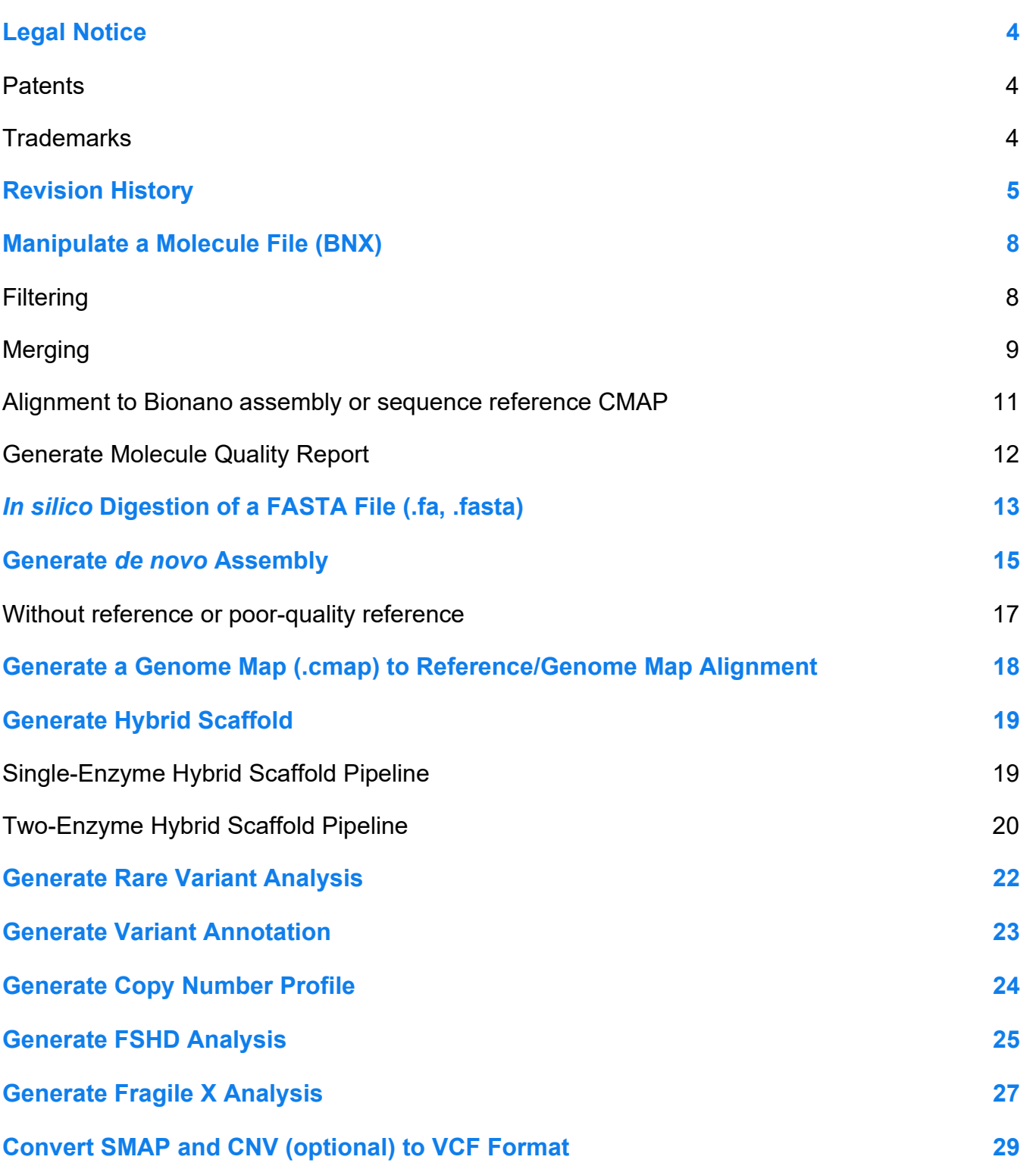

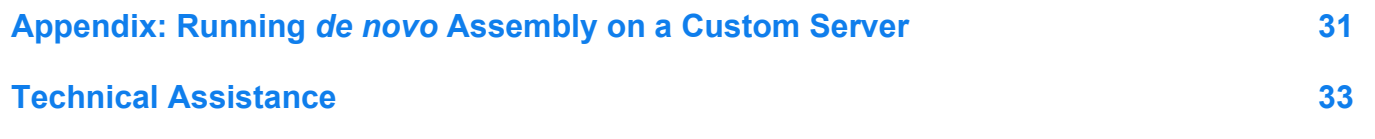

### <span id="page-3-0"></span>**Legal Notice**

#### **For Research Use Only. Not for use in diagnostic procedures.**

This material is protected by United States Copyright Law and International Treaties. Unauthorized use of this material is prohibited. No part of the publication may be copied, reproduced, distributed, translated, reverseengineered or transmitted in any form or by any media, or by any means, whether now known or unknown, without the express prior permission in writing from Bionano Genomics, Inc. Copying, under the law, includes translating into another language or format. The technical data contained herein is intended for ultimate destinations permitted by U.S. law. Diversion contrary to U. S. law prohibited. This publication represents the latest information available at the time of release. Due to continuous efforts to improve the product, technical changes may occur that are not reflected in this document. Bionano Genomics, Inc. reserves the right to make changes in specifications and other information contained in this publication at any time and without prior notice. Please contact Bionano Genomics, Inc. Customer Support for the latest information.

BIONANO GENOMICS, INC. DISCLAIMS ALL WARRANTIES WITH RESPECT TO THIS DOCUMENT, EXPRESSED OR IMPLIED, INCLUDING BUT NOT LIMITED TO THOSE OF MERCHANTABILITY OR FITNESS FOR A PARTICULAR PURPOSE. TO THE FULLEST EXTENT ALLOWED BY LAW, IN NO EVENT SHALL BIONANO GENOMICS, INC. BE LIABLE, WHETHER IN CONTRACT, TORT, WARRANTY, OR UNDER ANY STATUTE OR ON ANY OTHER BASIS FOR SPECIAL, INCIDENTAL, INDIRECT, PUNITIVE, MULTIPLE OR CONSEQUENTIAL DAMAGES IN CONNECTION WITH OR ARISING FROM THIS DOCUMENT, INCLUDING BUT NOT LIMITED TO THE USE THEREOF, WHETHER OR NOT FORESEEABLE AND WHETHER OR NOT BIONANO GENOMICS, INC. IS ADVISED OF THE POSSIBILITY OF SUCH DAMAGES.

#### <span id="page-3-1"></span>**Patents**

Products of Bionano Genomics® may be covered by one or more U.S. or foreign patents.

#### <span id="page-3-2"></span>**Trademarks**

The Bionano logo and names of Bionano products or services are registered trademarks or trademarks owned by Bionano Genomics, Inc. ("Bionano") in the United States and certain other countries.

Bionano™, Bionano Genomics®, Saphyr®, Saphyr Chip®, Bionano Access™, VIA™ software, and Bionano EnFocus™ are trademarks of Bionano Genomics, Inc. All other trademarks are the sole property of their respective owners.

No license to use any trademarks of Bionano is given or implied. Users are not permitted to use these trademarks without the prior written consent of Bionano. The use of these trademarks or any other materials, except as permitted herein, is expressly prohibited and may be in violation of federal or other applicable laws.

© Copyright 2023 Bionano Genomics, Inc. All rights reserved.

### <span id="page-4-0"></span>**Revision History**

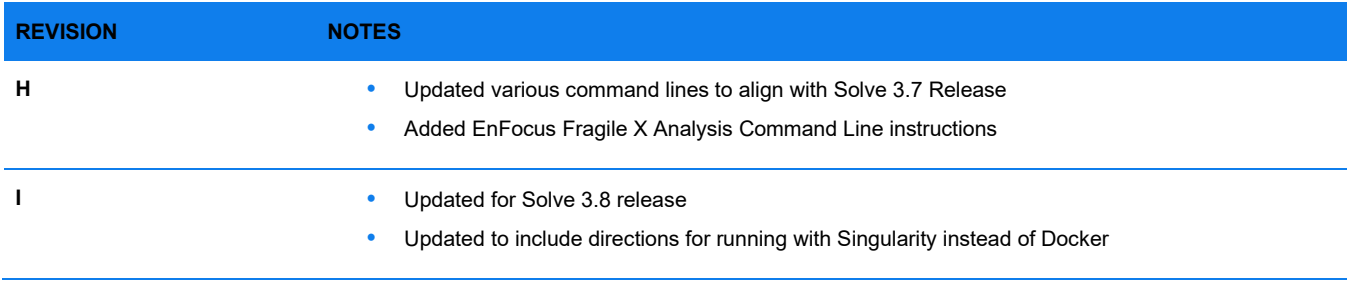

### **Introduction**

Bionano Solve is a set of tools for analyzing Bionano data generated from Saphyr. They have been tested and optimized for Saphyr Compute and Bionano Compute servers. Users can utilize Bionano Solve through Bionano Access® (Bionano user interface for data analysis) or via the command-line. In this document, we describe how to utilize Bionano Solve through the command-line.

The latest Bionano Solve package (folder "tools") can be downloaded from the Software Downloads webpage at the Bionano website. Please refer to *Bionano Solve Software Installation Guide* (CG-30182). Once installed, the pipeline folder is located either by itself on custom servers or in the **Tools** folder on the Saphyr/Bionano Compute server. During each installation of Bionano Solve at the Saphyr/Bionano Compute server, the symbolic link (1.0) is updated to reference the newly released version of the Bionano Solve pipeline for Access. Pre-existing Solve pipeline packages are also kept.

Below is a table of folders in the Bionano Solve package.

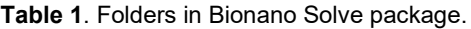

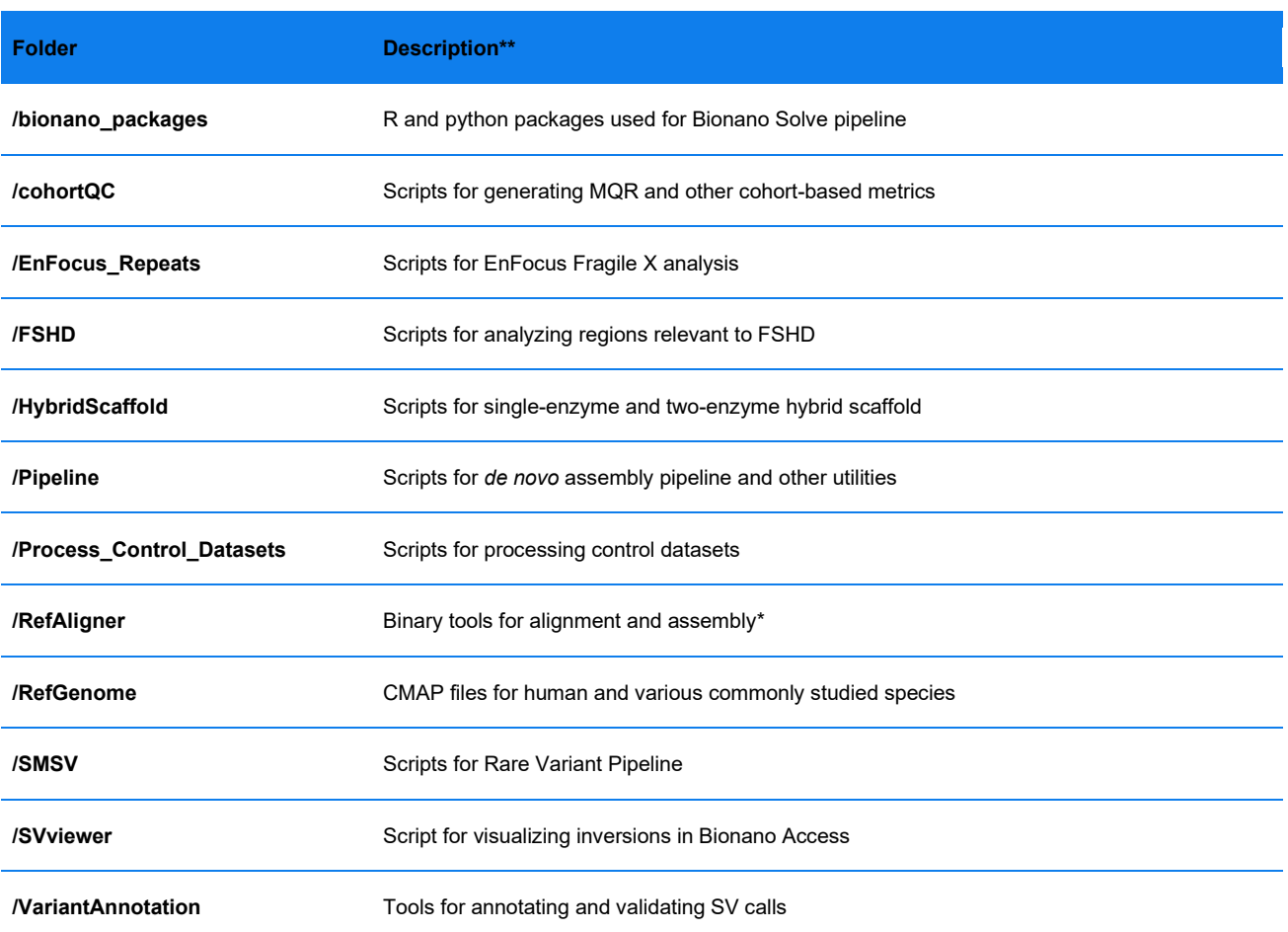

\*The main RefAligner binary in this folder is for CPUs with avx2. When utilizing RefAligner, it first checks the hardware, if needed, it will automatically switch to the alternative binary, either sse or avx in the subdirectories. A warning message may be printed, for example: **WARNING**: host saphyr1a does not support Intel avx2 instruction set.

<span id="page-6-0"></span>\*\*As of version 3.8 Bionano Solve utilizes Singularity to encapsulate all the dependencies required to run the pipelines. Please refer to *Bionano Solve Installation Guide* (CG-20192) for more details. Users can also find Singularity command lines in this documentation.

### **Manipulate a Molecule File (BNX)**

*In silico* representations of molecules generated from Bionano Saphyr instruments are contained in BNX files. BNX files can be imported into Access for further analysis, including merging with other BNX files, MQR (short for Molecule Quality Report, a data quality summary based on molecule alignment to a reference CMAP) and *de novo* assembly.

The following describes some of the commonly used commands for working with **.BNX** files.

#### <span id="page-7-0"></span>**Filtering**

- Label SNR filter
	- BNX files generated from a Saphyr instrument with ICS 3.1.3.4 or older

Human samples: Label SNR threshold computation and label SNR filtering are included and run as part of the assembly pipeline (with human reference provided). No additional filtering step is needed.

Non-human samples: A separate label SNR filtering step is needed before running the assembly pipeline using a Perl script. The script uses a histogram-based method to differentiate between noise and real labels.

The script is in the **Pipeline** directory. Please use the following command to apply label SNR filter.

**NOTE**: RefAligner needs to be added into the bin path, please use the command line below to achieve that. BNX files generated by the new image detection algorithm in Bionano Access 1.2 typically do not need to be SNRfiltered.

**\$ export PATH=\$PATH:/home/bionano/tools/pipeline/1.0/RefAligner/1.0**

```
perl /home/bionano/tools/pipeline/1.0/cohortQC/1.0/filter_SNR_dynamic.pl -i <input BNX> -o <output file full name 
including .bnx suffix>
```
Here is an example Singularity command to run SNR filtering:

```
singularity run –-pem-path=/home/bionano/tools/singularity/rsa_pri.pem \
            --bind ${SGE_ROOT},${HOME}:/home/bionano \
            /home/bionano/tools/singularity/bionano-pipeline.sif \
            "source activate bionano3; \
            export PATH=$PATH:/home/bionano/tools/pipeline/1.0/RefAligner/1.0; \
            perl /home/bionano/tools/pipeline/1.0/cohortQC/1.0/filter_SNR_dynamic.pl \
            -i <input.bnx> -o <output.bnx>"
```
This step only needs to be applied to BNX files generated directly from an instrument. In AutoDetect, a label SNR filter is applied to the **RawMolecules.bnx** file. The label SNR cutoff is either determined dynamically or statically, according to instrument types. Starting with the resulting file (**Molecules.bnx** file), there is no need to determine the label SNR threshold or apply any additional label SNR filter before running the assembly pipeline.

**NOTE**: Label SNR filter is no longer needed for BNX files generated from a Saphyr instrument with ICS 4.8 or greater.

Applying molecule minimum length filter (the -minlen parameter)

The **RefAligner** binary is in the **RefAligner** directory.

```
RefAligner -i <input BNX file> -minlen <minlen threshold, unit kbp> -merge -o <output prefix> -bnx
Here is an example Singularity command to filter BNX:
singularity run --pem-path=/home/bionano/tools/singularity/rsa_pri.pem \
             --bind ${SGE_ROOT},${HOME}:/home/bionano \
             /home/bionano/tools/singularity/bionano-pipeline.sif \
             "source activate bionano3; \
             /home/bionano/tools/pipeline/1.0/RefAligner/1.0/RefAligner \
             -i <input BNX file> -minlen <minlen threshold, unit kbp> -merge -o <output prefix> -bnx"
```
Subsampling (the -randomize and -subset parameters)

RefAligner -i <input BNX file> -randomize 1 -subset 1 <number of desired molecules> -merge -o <output prefix> -bnx

For example, to generate a BNX file named **output.bnx** by randomly subsampling 1,500,000 molecules from a BNX file named **input.bnx.**

**RefAligner -i input.bnx -randomize 1 -subset 1 1500000 -merge -o output -bnx**

Here is an example Singularity command to subsample molecules:

```
singularity run --pem-path=/home/bionano/tools/singularity/rsa_pri.pem \
             --bind ${SGE_ROOT},${HOME}:/home/bionano\
             /home/bionano/tools/singularity/bionano-pipeline.sif \
             "source activate bionano3; \
             /home/bionano/tools/pipeline/1.0/RefAligner/1.0/ RefAligner \
             -i input.bnx -randomize 1 -subset 1 1500000 -merge -o output -bnx"
```
#### <span id="page-8-0"></span>**Merging**

Compile the paths of molecule BNX files users would like to merge in a text file (e.g., 1ist.txt; each line contains the path to one input BNX file). Then, merge them using the following command.

The RefAligner binary is in the **RefAligner** directory.

**RefAligner -if <text file with molecules paths> -merge -o <output prefix> -bnx -stdout -stderr** Alternatively, one could supply RefAligner with a list of –i arguments for individual BNX files: **RefAligner -i input1 -i input2 -i input3 -merge -o <output prefix> -bnx -stdout –stderr** Here is an example Singularity command to merge BNX: **singularity run --pem-path=/home/bionano/tools/singularity/rsa\_pri.pem \ --bind \${SGE\_ROOT},\${HOME}:/home/bionano\ /home/bionano/tools/singularity/bionano-pipeline.sif \**

 **"source activate bionano3; \**

 **/home/bionano/tools/pipeline/1.0/RefAligner/1.0/RefAligner \**

-i input.bnx -i input2 -i input3 -merge -o <output prefix> -bnx -stdout -stderr"

Atlernately, merco to merge bnx files could also be used and here is an example command:

**/home/bionano/tools/access/1.0/merco -o output.bnx input1.bnx input2.bnx**

#### <span id="page-10-0"></span>**Alignment to Bionano assembly or sequence reference CMAP**

The **align\_bnx\_to\_cmap.py** script is in the **Pipeline** directory.

Please use the following command to align BNX to assembly or reference cmap.

**python3 /home/bionano/tools/pipeline/1.0/Pipeline/1.0/align\_bnx\_to\_cmap.py --mol <input BNX file> --pipeline <path to pipeline> --ra <path to RefAligner> --nthreads 56 --output <output folder> --ref <path to assembly or ref cmap> - optArgs <path to optArgs.xml> --prefix <prefix>**

For example,

**python3 /home/bionano/tools/access/1.0/../../pipeline/1.0/Pipeline/1.0/align\_bnx\_to\_cmap.py \**

**--mol /home/bionano/access/local/jobs/JOBID/input.bnx \**

**--pipeline /home/bionano/tools/pipeline/1.0/Pipeline/1.0 \**

```
--ra /home/bionano/tools/pipeline/1.0/RefAligner/1.0 \
```

```
--nthreads 56 \
```
**--output /home/bionano/access/local/jobs/JOBID/output \**

**--ref /home/bionano/access/share/jobs/JOBID/reference.cmap \**

**--optArgs /home/bionano/access/share/jobs/JOBID/optArguments\_nonhaplotype\_noES\_saphyr.xml \**

**--prefix exp**

Here is an example Singularity command to align BNX to reference CMAP:

**singularity run -–pem-path=/home/bionano/tools/singularity/rsa\_pri.pem \**

 **--bind \${SGE\_ROOT},\${HOME}:/home/bionano \**

 **/home/bionano/tools/singularity/bionano-pipeline.sif \** 

 **"source activate bionano3; \**

 **python3 /home/bionano/tools/pipeline/1.0/Pipeline/1.0/align\_bnx\_to\_cmap.py \**

 **--mol /home/bionano/access/local/jobs/JOBID/input.bnx \**

 **--pipeline /home/bionano/tools/pipeline/1.0/Pipeline/1.0 \**

 **--ra /home/bionano/tools/pipeline/1.0/RefAligner/1.0 \**

 **--nthreads 56 \**

 **--output /home/bionano/access/local/jobs/JOBID/output \**

 **--ref /home/bionano/access/share/jobs/JOBID/reference.cmap \**

--optArgs /home/bionano/access/share/jobs/JOBID/optArguments\_nonhaplotype\_noES\_saphyr.xml \

 **--prefix exp"**

#### <span id="page-11-0"></span>**Generate Molecule Quality Report**

The MQR.pl script is in the **cohort**Qc directory. Please use the following command to align BNX to assembly or reference CMAP.

**perl /home/bionano/tools/pipeline/1.0/cohortQC/1.0/MQR.pl -i <input BNX file> -l <Minimum length of the molecule in kb>**  -n <Minimum nicks in each channel of the molecule> -o <path to output>

For example,

**perl /home/bionano/tools/pipeline/1.0/cohortQC/1.0/MQR.pl \**

**-P /home/bionano/access/local/jobs/JOBID/MQR/snr.pdf \**

**-i /home/bionano/access/local/jobs/JOBID/MQR/input.bnx \**

**-j** 

```
'[{"minLengthKb":150,"minLabels":9,"subSamplingRange":10000,"subSamplingSeed":17,"Population":0,"usechannel":1,"samplen
ame":"SampleName","jobid":JOBID,"RCmap":"/home/bionano/access/share/jobs/JOBID/hg38_DLEI_0kb_0labels.cmap"}]' \
```
**-o /home/bionano/access/local/jobs/JOBID/MQR**

Here is an example Singularity command to run MQR:

```
singularity run --pem-path=/home/bionano/tools/singularity/rsa_pri.pem \
```
 **--bind \${SGE\_ROOT},\${HOME}:/home/bionano\**

 **/home/bionano/tools/singularity/bionano-pipeline.sif \**

 **"source activate bionano3; \**

 **perl /home/bionano/tools/pipeline/1.0/cohortQC/1.0/MQR.pl \**

 **-P /home/bionano/access/local/jobs/JOBID/MQR/snr.pdf \**

 **-i /home/bionano/access/local/jobs/JOBID/MQR/input.bnx \**

 **-j** 

**'[{"minLengthKb":150,"minLabels":9,"subSamplingRange":10000,"subSamplingSeed":17,"Population":0,"usechannel":1,"samplen ame":"SampleName","jobid":JOBID,"RCmap":"/home/bionano/access/share/jobs/JOBID/hg38\_DLEI\_0kb\_0labels.cmap"}]' \**

 **-o /home/bionano/access/local/jobs/JOBID/MQR"**

### <span id="page-12-0"></span>*In silico* **Digestion of a FASTA File (.fa, .fasta)**

A FASTA file can be converted to a CMAP file through *in-silico* digestion with a specific enzyme motif. Once converted (*in-silico* digested), the output CMAP file can be imported into Access for further data analysis, such as alignment.

The script **fa2cmap\_multi\_color.pl** is located in this directory: **"/home/bionano/tools/pipeline/1.0/HybridScaffold/1.0/scripts/".**

Please use **fa2cmap\_multi\_color.pl -h** for further details and options.

**perl fa2cmap\_multi\_color.pl -i <input FASTA file> -e <Enzyme Name (s) or Sequence (s), followed by channel #> -m <minimum nick sites filter of input contigs, default 0> -M <minimum length filter of input contigs, default 0>** 

By default, the output files are saved in the same folder as the input FASTA file.

For example, to digest an input FASTA file **a.fa** using the enzyme BspQI for channel 1, and another motif CAAAA for channel 2, please use the following command-line.

**perl fa2cmap\_multi\_color.pl -i a.fa -e BspQI 1 CAAAA 2**

For example, to digest an input FASTA file **b.fa** using the enzyme BssSI only and filter out sequence contigs shorter than 20 kbp, please use the following command-line.

**perl fa2cmap\_multi\_color.pl -i b.fa -e BssSI 1 -M 20**

Here is an example Singularity command to generate *in silico* digestion using the enzyme DLE-1 after filtering out sequence contigs shorter than 150 kbp and less than 9 labels:

```
singularity run –-pem-path=/home/bionano/tools/singularity/rsa_pri.pem \
             --bind ${SGE_ROOT},${HOME}:/home/bionano \
             /home/bionano/tools/singularity/bionano-pipeline.sif \
             "source activate bionano3; \
             perl /home/bionano/tools/pipeline/1.0/HybridScaffold/1.0/scripts/fa2cmap_multi_color.pl \
             -i input.fasta. -e DLE1 -m 9 -M 150"
```
To optionally filter the FASTA file to a subset of chromosomes or contigs prior to digestion, or to rename contigs, please use the following command line.

**python3 fasta\_filter.py -f <input FASTA file> -i <include\_chrs.txt> -o <output FASTA file>**

The file include **\_chrs.txt** should list the chromosomes to keep, and what they should be renamed to. Please use **python3 fasta\_filter.py -h** for further details on the format of this file.

```
singularity run --pem-path=/home/bionano/tools/singularity/rsa_pri.pem \
             --bind ${SGE_ROOT},${HOME}:/home/bionano \
             /home/bionano/tools/singularity/bionano-pipeline.sif \
             "source activate bionano3; \
             python3 /home/bionano/tools/pipeline/1.0/HybridScaffold/1.0/scripts/fasta_filter.py \
             -i input.fasta. -e DLE1 -m 9 -M 150"
```
#### <span id="page-14-0"></span>**Generate** *de novo* **Assembly**

The following section describes how to launch a *de novo* assembly. The resulting assembly output package (**.tar.gz or .zip**) can be imported into Access for visualization.

a) With reference CMAP provided

The script **pipelineCL.py** is in the **Pipeline** folder. Please use **python3 pipelineCL.py -h** for more details and options.

**python3 pipelineCL.py -T 240 -j 60 -N 4 -f 0.2 -i 5 -y -b <input BNX file> -l <output directory > -t < RefAligner**  binary tools directory> -a <optArgs.xml> -r <reference CMAP> -C <clusterArgs.xml>

**NOTE: <output directory> must end with <./output>**

For example, to assemble a genome from the molecule file **Molecules.bnx***,* with human hg38 reference provided on an Saphyr Compute Server.

```
python3 /home/bionano/tools/pipeline/1.0/Pipeline/1.0/pipelineCL.py -T 56 -j 48 -N 4 -f 0.2 -i 5 -y \
```
- **-b /home/bionano/test/Molecules.bnx \**
- **-l /home/bionano/test/output \**
- **-t /home/bionano/tools/pipeline/1.0/RefAligner/1.0/ \**
- **-a /home/bionano/tools/pipeline/1.0/RefAligner/1.0/optArguments\_haplotype\_saphyr\_human.xml \**
- **-r /home/bionano/tools/pipeline/1.0/RefGenome/hg38\_DLE1\_0Kb\_0labels.cmap \**
- **-C /home/bionano/tools/pipline/1.0/Pipeline/1.0/clusterArguments\_saphyr.xml**

-T,  $-i$ ,  $-i$  are related to computation job settings and  $-i$  is the fraction of host jobs.

```
Here is an example to generate a human de novo assembly using Singularity:
singularity run --pem-path=/home/bionano/tools/singularity/rsa_pri.pem \
             --bind ${SGE_ROOT},${HOME}:/home/bionano \ 
             /home/bionano/tools/singularity/bionano-pipeline.sif \ 
             "source activate bionano3; \
             python3 /home/bionano/tools/access/1.0/../../pipeline/1.0/Pipeline/1.0/pipelineCL.py \
             -l /home/bionano/access/local/jobs/JOBID/output \
             -t /home/bionano/tools/pipeline/1.0/RefAligner/1.0 \
             -C /home/bionano/tools/pipeline/1.0/Pipeline/1.0/clusterArguments_saphyr.xml \
             -b /home/bionano/access/local/jobs/JOBID/input.bnx -y -d -U -i 5 -F 1 -W 1 -c 1 \
             -a /home/bionano/access/share/jobs/JOBID/optArguments_haplotype_saphyr_human.xml \
             -r /home/bionano/access/share/jobs/JOBID/hg38_DLE1_0kb_0labels.cmap \
             -cm /home/bionano/access/share/jobs/JOBID/hg38_cnv_masks.bed \
             --compute-confidence human_hg38 \
-f 0.1 -J 56 -TJ 112 -j 56 -jp 48 -je 48 -T 288 -Tp 96 -Te 288 -N 4 \
             --singularity /home/bionano/tools/singularity --autoRestart"
```
For a human sample assembly, add option: **-G <translocation masking bed file for hg19/hg38>** to the command. Custom bed files may be generated and used. Please see *Theory of Operation, Structural Variant Calling* (CG-30110) for how to create a custom mask.

All default **optArgument xml files (-a)** for assembly are in the folder "**RefAligner."** A description of each file is available in *Theory of Operation, Structural Variant Calling* (CG-30110).

A few cluster argument xml files (-C) are available for use in the **Pipeline** folder.

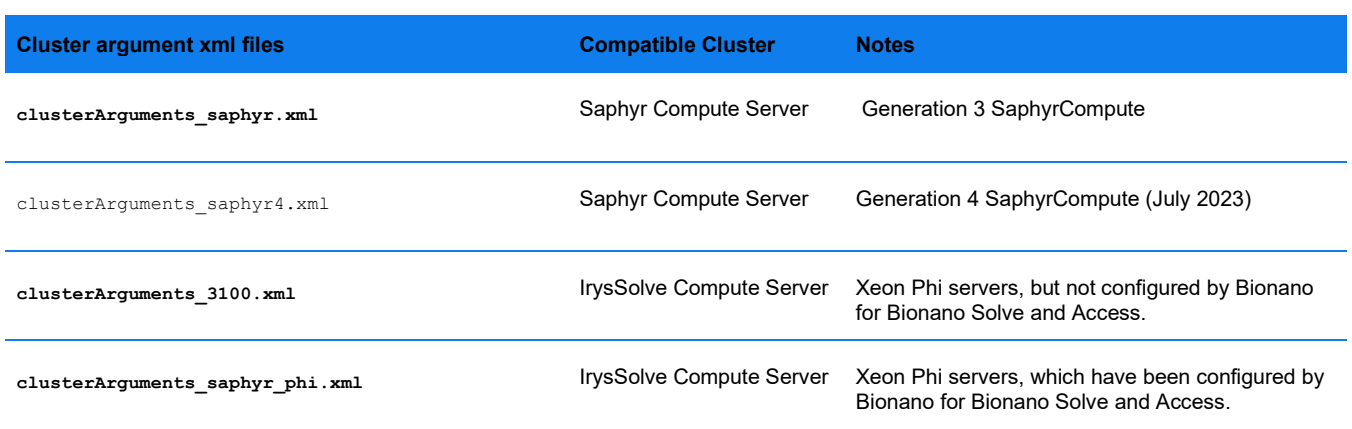

**Table 2**. xml files (-C) available in Pipeline folder

Please see Appendix for more details about running *de novo* assembly on a custom server.

The -B (bypass) option of the *de novo* assembly pipeline can be used to skip certain assembly steps and continue assembly using previous results, when an assembly fails in the middle, due to network, hardware or power supply issues. This option is useful to restart an assembly from a specified stage.

#### <span id="page-16-0"></span>**Without reference or poor-quality reference**

In the absence of a high-quality reference, the *de novo* assembly pipeline provides an option -<sub>R</sub> for users to first run a preliminary *de novo assembly with default noise parameters*, and then use the initial rough assembly as the reference for auto-noise in a subsequent full assembly*.*

 **-R [R] Rough assembly: denovo assembly used as autoNoise reference for re-assembly; sequence may be optionally specified as -r, if supplied, will be used for global scaling and SV calls, but not for autoNoise (optional, default off, optional argument 0.2-0.9 for fraction of rough assembly which must align to sequence for rescaling)**

### <span id="page-17-0"></span>**Generate a Genome Map (.cmap) to Reference/Genome Map Alignment**

A CMAP (Bionano assembly consensus genome map) file can be aligned to a sequence reference CMAP or another assembly CMAP. The output alignment (trio files, including .xmap, \_q.cmap and \_r.cmap) can be imported into Access for visualization.

The script runCharacterize.py is located in the **Pipeline** folder.

**python3 runCharacterize.py -t <RefAligner binary> -q <query CMAP> -r <sequence reference CMAP> -p <Pipeline directory>**  -a <assembly opt argument used to generate the consensus map> -n <number of threads to use, default 4>

For example, use the following command to align assembly consensus genome map **input.cmap** with reference **hg38.cmap**, using 64 nodes. The assembly CMAP was generated earlier using **optArgument\_haplotype\_saphyr.xml** argument. By default, the output **alignref** folder is saved in the same directory where the query CMAP is stored. In the computation log, it also outputs the alignment statistics.

```
python3 /home/bionano/tools/pipeline/1.0/Pipline/1.0/runCharacterize.py \
```

```
-t /home/bionano/tools/pipeline/1.0/RefAligner/1.0/ \
```
- **-q /home/bionano/cmapalignment/input.cmap \**
- **-r /home/bionano/tools/pipeline/1.0/RefGenome/hg38\_DLE1I\_0kb\_0labels.cmap \**
- **-p /home/bionano/tools/pipeline/1.0/Pipeline/1.0/ \**
- **-a /home/bionano/tools/pipeline/1.0/RefAligner/1.0/optArguments\_haplotype\_saphyr.xml \**
- **-n 64 1>alignmentstatistics.out**

Here is an example command to generate an alignment of genome map against reference map:

**singularity run --pem-path=/home/bionano/tools/singularity/rsa\_pri.pem \**

 **--bind \${SGE\_ROOT},\${HOME}:/home/bionano \** 

- **/home/bionano/tools/singularity/bionano-pipeline.sif \**
- **"source activate bionano3; \**
- **python3 /home/bionano/tools/pipeline/1.0/Pipline/1.0/runCharacterize.py \**
- **-t /home/bionano/tools/pipeline/1.0/RefAligner/1.0/ \**
- **-q /home/bionano/cmapalignment/input.cmap \**
- **-r /home/bionano/tools/pipeline/1.0/RefGenome/hg38\_DLE1I\_0kb\_0labels.cmap \**
- **-p /home/bionano/tools/pipeline/1.0/Pipeline/1.0/ \**
- **-a /home/bionano/tools/pipeline/1.0/RefAligner/1.0/optArguments\_haplotype\_saphyr.xml \**
- **-n 64 1>alignmentstatistics.out"**

### <span id="page-18-0"></span>**Generate Hybrid Scaffold**

#### <span id="page-18-1"></span>**Single-Enzyme Hybrid Scaffold Pipeline**

The Hybrid Scaffold pipeline can be run using the command:

```
perl hybridScaffold.pl 
-n <sequence file in FASTA format> 
-b <Bionano CMAP file> 
-c <hybrid scaffold configuration file in XML format> 
-r <RefAligner binary file> 
-o <output directory> 
-B <conflict filter level genome maps: 1, 2, or 3> 
-N <conflict filter level for sequences: 1, 2, or 3> 
-f <a flag to overwrite existing files; optional> 
-x <a flag to align molecules to hybrid scaffolds and genome maps> 
-y <a flag to generate chimeric quality score for the input genome maps> 
-M <a conflict resolution text file; optional> 
-m <molecule BNX file to align molecules to genome maps and hybrid scaffolds; optional> -p <de novo assembly pipeline 
script; optional but needed by the -x option> 
-q <de novo assembly optArguments XML files; optional but needed for the -x option> 
-e <de novo assembly noise parameter ERRBIN or ERR file; recommended for -y option> 
-v <a flag to print the pipeline version> 
Here is an example: 
perl /home/bionano/tools/pipeline/1.0/HybridScaffold/1.0/hybridScaffold.pl \
-n /home/bionano/data/seq/MG1655.fa \
-b /home/bionano/assembly/output/contigs/exp_refineFinal1/EXP_REFINEFINAL1.cmap \
-u CTTAAG \
-c /home/bionano/tools/pipeline/1.0/HybridScaffold/1.0/hybridScaffold_config_DLE1.xml \
-r /home/bionano/tools/pipeline/1.0/RefAligner/1.0/RefAligner \
-o /home/bionano/data/hybridscaffold/output \
-f \
-g \
-B 2 \
-N 2 \
-p /home/bionano/tools/pipeline/1.0/Pipeline/1.0 \
-z cur_results_JOBID.zip \
-w status_JOBID.txt \
-o /home/bionano/access/local/jobs/JOBID/output
```

```
singularity run --pem-path=/home/bionano/tools/singularity/rsa_pri.pem \
             --bind ${SGE_ROOT},${HOME}:/home/bionano \
             /home/bionano/tools/singularity/bionano-pipeline.sif \
             "source activate bionano3; \
             perl /home/bionano/tools/pipeline/1.0/HybridScaffold/1.0/hybridScaffold.pl \
             -n /home/bionano/data/seq/MG1655.fa \
             -b /home/bionano/assembly/output/contigs/exp_refineFinal1/EXP_REFINEFINAL1.cmap \
             -u CTTAAG \
             -c /home/bionano/tools/pipeline/1.0/HybridScaffold/1.0/hybridScaffold_config_DLE1.xml \
             -r /home/bionano/tools/pipeline/1.0/RefAligner/1.0/RefAligner \
             -o /home/bionano/data/hybridscaffold/output \
            -f \ \ -g \
            -B 2 \
             -N 2 \
             -p /home/bionano/tools/pipeline/1.0/Pipeline/1.0 \
             -z cur_results_JOBID.zip \
             -w status_JOBID.txt \
             -o /home/bionano/access/local/jobs/JOBID/output"
```
Here is an example to generate a single-enzyme hybrid scaffold using Singularity:

#### <span id="page-19-0"></span>**Two-Enzyme Hybrid Scaffold Pipeline**

The pipeline can be called by running the script run **TGH.R** using the following syntax and options:

```
Rscript /<hybrid scaffold path>/runTGH.R
```

```
runTGH.R [--] [--help] [--override] [--opts OPTS] [--BNGPath1 BNGPATH1] [--BNGPath2 BNGPATH2] [--NGSPath NGSPATH] [--
OutputDir OUTPUTDIR] [--RefAlignerPath REFALIGNERPATH] [--RunFlags RUNFLAGS] [--Enzyme1 ENZYME1] [--Enzyme2 ENZYME2] [-
-ManualCut1 MANUALCUT1] [--ManualCut2 MANUALCUT2] [--tar TAR] [--status STATUS]
```
An example command line is shown below:

**Rscript /home/bionano/tools/pipeline/1.0/HybridScaffold/1.0/runTGH.R \**

**-R /home/bionano/tools/pipeline/1.0/RefAligner/1.0/RefAligner** 

- **-b1 /home/bionano/assembly\_BssSI/output/contigs/exp\_refineFinal1/EXP\_REFINEFINAL1.cmap**
- **-b2 /home/bionano/assembly\_BspQI/output/contigs/exp\_refineFinal1/EXP\_REFINEFINAL1.cmap**
- **-N /home/bionano/data/seq/input.fa**
- **-e1 CACGAG**
- **-e2 GCTCTTC**
- **-t cur\_results.tar.gz**
- **-s status.txt**
- **-f**

**/home/bionano/tools/pipeline/1.0/HybridScaffold/1.0/TGH/hybridScaffold\_two\_enzymes.xml** 

```
-O /home/bionano/hybridscaffold/output
```
Alternatively, all the command-line parameters can be also specified in an xml file and pass to the main control script by running:

**Rscript runTGH.R hybridScaffold\_two\_enzymes.xml**

Here is an example to generate a two-enzyme hybrid scaffold using Singularity:

```
singularity run --pem-path=/home/bionano/tools/singularity/rsa_pri.pem \
             --bind ${SGE_ROOT},${HOME}:/home/bionano \
             /home/bionano/tools/singularity/bionano-pipeline.sif \
             "source activate bionano3; \
             Rscript /home/bionano/tools/pipeline/1.0/HybridScaffold/1.0/runTGH.R \
             -R /home/bionano/tools/pipeline/1.0/RefAligner/1.0/RefAligner 
             -b1 /home/bionano/assembly_BssSI/output/contigs/exp_refineFinal1/EXP_REFINEFINAL1.cmap
             -b2 /home/bionano/assembly_BspQI/output/contigs/exp_refineFinal1/EXP_REFINEFINAL1.cmap 
             -N /home/bionano/data/seq/input.fa
             -e1 CACGAG 
             -e2 GCTCTTC 
             -t cur_results.tar.gz 
             -s status.txt 
-f
             /home/bionano/tools/pipeline/1.0/HybridScaffold/1.0/TGH/hybridScaffold_two_enzymes.xml 
             -O /home/bionano/hybridscaffold/output"
```
Please refer to *Theory of Operation, Hybrid Scaffold* (CG-30073) for details. The hybrid scaffold output package (.zip) can be imported into Access for visualization.

#### <span id="page-21-0"></span>**Generate Rare Variant Analysis**

The Rare Variant Pipeline interface is similar to the *de novo* assembly pipeline interface. The same command line parameters are used when applicable.

```
python3 -u /home/bionano/tools/pipeline/1.0/SMSV/1.0/bionano_bin/single_molecule_cli.py \
-b input.bnx -a /home/bionano/tools/pipeline/1.0/SMSV/1.0/SingleMoleculePipelineParameters.xml \
-t home/bionano/tools/pipeline/1.0/RefAligner/1.0/ \
-l output \
-C /home/bionano/tools/pipeline/1.0/SMSV/1.0/SingleMoleculePipelineClusterParameters.xml \
-r /home/bionano/ref/Reference.cmap --log run_log.txt -T 64 -op 0.001 -c 1
Here is an example Singularity command:
singularity run --pem-path=/home/bionano/tools/singularity/rsa_pri.pem \
             --bind ${SGE_ROOT},${HOME}:/home/bionano \
             /home/bionano/tools/singularity/bionano-pipeline.sif \
             "source activate bionano3; \
            export DRMAA_LIBRARY_PATH=${SGE_ROOT}/lib/lx-amd64/libdrmaa.so; \
            export 
PYTHONPATH=/home/bionano/tools/pipeline/1.0/SMSV/1.0/src:/home/bionano/tools/pipeline/1.0/SMSV/1.0/src/ 
bionano_pipeline; \
```
#### **python3**

**/home/bionano/tools/pipeline/1.0/SMSV/1.0/bionano\_bin/single\_molecule\_cli.py \**

- **-b input.bnx -a /home/bionano/tools/pipeline/1.0/SMSV/1.0/SingleMoleculePipelineParameters.xml \**
- **-t home/bionano/tools/pipeline/1.0/RefAligner/1.0/ \**
- **-l output \**
- **-C /home/bionano/tools/pipeline/1.0/SMSV/1.0/SingleMoleculePipelineClusterParameters.xml \**
- **-r /home/bionano/ref/Reference.cmap --log run\_log.txt -T 64 -op 0.001 -c 1"**

#### <span id="page-22-0"></span>**Generate Variant Annotation**

Please see *Bionano Solve Theory of Operation, Variant Annotation Pipeline* (CG-30190) for more details. The following section describes the locations of necessary files to run the pipeline.

When configuring the relevant parameter files, please also note the following:

- The **daughter\_id**, **mother\_id** or **father\_id** can be any random numbers. They are referred in the pipeline log file.
- Individual control variant database files are saved in **config** folder of the Variant Annotation Pipeline.
- $\cdot$  In the Step 3 section of the parameter file,

**refAligner=<path to RefAligner binary>,** 

**alignmt\_param\_xml=<path to parentAlignMol.xml in "config" folder of Variant Annotation Pipeline folder>**

**•** overlap database=<input file, which contains annotated gene position in the human reference, the default ones are available in the **config** folder of **Variant Annotation Pipeline** folder.

After configuring the relevant parameter file, in the shell script **env.sh**, please put:

**export PERL5LIB="\$(pwd)/lib":\$PERL5LIB**

**export PERL5LIB="\$(pwd)/XML-Simple-2.22/lib":\$PERL5LIB**

**perl <variant annotation perl script> <full path of the parameter file>**

Please make sure the modified **env.sh** file is stored in the original folder in **Variant Annotation Pipeline** folder. Then users can run it with:

#### **sh <your\_env.sh>**

Here is an example Singularity command line to run a trio variant analysis:

**singularity run --pem-path=/home/bionano/tools/singularity/rsa\_pri.pem \**

 **--bind \${SGE\_ROOT},\${HOME}:/home/bionano \**

 **/home/bionano/tools/singularity/bionano-pipeline.sif \**

 **"source activate bionano3; \**

 **export PERL5LIB=/home/bionano/tools/pipeline/1.0/VariantAnnotation/1.0/lib:\**

 **/home/bionano/tools/pipeline/1.0/VariantAnnotation/1.0/XML-Simple-2.22/lib:**

 **/home/bionano/tools/pipeline/1.0/VariantAnnotation/1.0; \**

 **perl /home/bionano/tools/pipeline/1.0/VariantAnnotation/1.0/variant\_annotation.pl /home/bionano/tools/pipeline/1.0/VariantAnnotation/1.0/variant\_annotation\_param\_db.txt"**

### <span id="page-23-0"></span>**Generate Copy Number Profile**

Human copy number profiling is part of the *de novo* assembly pipeline by default, when the sequence reference hg19 or hg38 CMAP with **Nt.BspQI**, **Nb.BssSI** and **DLE-1** is provided. It can also be generated independently and separately from the *de novo* assembly pipeline:

**Rscript CNV.r --args --cnvScriptsFolder [path containing CNV.R] --sampleName [string] --sampleRcmap [r.cmap]**

For example,

```
/bin/Rscript /home/bionano/tools/pipeline/1.0/Pipeline/1.0/Analysis/cnv/cnv_svd_outliers_reference_08292017/CNV.R --
args --cnvScriptsFolder /home/bionano/tools/pipeline/1.0/Pipeline/1.0/Analysis/cnv/cnv_svd_outliers_reference_08292017 
--sampleName exp --sampleRcmap 
/home/bionano/access/assembly/output/contigs/alignmolvref/merge/alignmolvref_merge_r.cmap --resultsDir 
/home/bionano/access/assembly/output/contigs/alignmolvref/copynumber --outliersProbability 0.001
Here is an example using Singularity to generate copy number profile:
singularity run --pem-path=/home/bionano/tools/singularity/rsa_pri.pem \
             --bind ${SGE_ROOT},${HOME}:/home/bionano \
             /home/bionano/tools/singularity/bionano-pipeline.sif \
             "source activate bionano3; \
```
 **/bin/Rscript**

**/home/bionano/tools/pipeline/1.0/Pipeline/1.0/Analysis/cnv/cnv\_svd\_outliers\_reference\_08292017/CNV.R\**

 **--args --cnvScriptsFolder \**

 **/home/bionano/tools/pipeline/1.0/Pipeline/1.0/Analysis/cnv/cnv\_svd\_outliers\_reference\_08292017 \**

 **--sampleName exp \**

 **--sampleRcmap /home/bionano/access/assembly/output/contigs/alignmolvref/merge/alignmolvref\_merge\_r.cmap \**

 **--resultsDir /home/bionano/access/assembly/output/contigs/alignmolvref/copynumber \**

 **--outliersProbability 0.001"**

Please refer to *Introduction to Copy Number Analysis* (CG-30210) for more details.

### <span id="page-24-0"></span>**Generate FSHD Analysis**

The FSHD analysis pipeline first performs a local assembly of regions of interest and then analyzes the resulting genome maps in the chr4 and chr10 D4Z4 regions in order to size the repeats and assign haplotypes to the alleles. Other stable regions of the genome are also analyzed as part of the quality-control process.

Here is the command line to run guided assembly:

**python3 pipelineCL.py -T 240 -j 60 -N 4 -f 0.2 -i 5 -y -U -b <input BNX file> -l <output directory > -t < RefAligner**  binary tools directory> -a <optArgs.xml> -r <reference CMAP> -C <clusterArgs.xml> -seed <seed cmap> -guidedB

#### For example,

**python3 /home/bionano/tools/pipeline/1.0/Pipeline/1.0/pipelineCL.py \**

**-l /home/bionano/access/output \**

**-t /home/bionano/tools/pipeline/1.0/RefAligner/1.0\**

**-r /home/bionano/tools/pipeline/1.0/RefGenome/hg38\_DLE1\_0kb\_0labels.cmap\**

**-b /home/bionano/input/RawMolecules.bnx\**

**-C /home/bionano/tools/pipeline/1.0/Pipeline/1.0/clusterArguments\_saphyr.xml\**

**-a /home/bionano/tools/pipeline/1.0/RefAligner/1.0/optArguments\_haplotype\_DLE1\_saphyr\_human\_D4Z4.xml\**

**-seed /home/bionano/tools/pipeline/1.0/FSHD/1.0/resources/guided\_assembly/hg38\_DLE1\_D4Z4\_with\_control\_regions.cmap \**

**-guidedB -y -U -T 288 -N 6 -j 144 -i 5 -f 0.2 -F 1 -d -W 0.4 -J 48**

Here is an example Singularity command line to run guided assembly:

**singularity run --pem-path=/home/bionano/tools/singularity/rsa\_pri.pem \**

 **--bind \${SGE\_ROOT},\${HOME}:/home/bionano\**

 **/home/bionano/tools/singularity/bionano-pipeline.sif \**

 **"source activate bionano3; \**

 **python3 /home/bionano/pipeline/1.0/Pipeline/1.0/pipelineCL.py \**

- **-l /home/bionano/access/output \**
- **-t /home/bionano/tools/pipeline/1.0/RefAligner/1.0\**
- **-r /home/bionano/tools/pipeline/1.0/RefGenome/hg38\_DLE1\_0kb\_0labels.cmap\**
- **-b /home/bionano/input/RawMolecules.bnx\**
- **-C /home/bionano/tools/pipeline/1.0/Pipeline/1.0/clusterArguments\_saphyr.xml\**
- **-a /home/bionano/tools/pipeline/1.0/RefAligner/1.0/optArguments\_haplotype\_DLE1\_saphyr\_human\_D4Z4.xml\**

#### **-seed**

**/home/bionano/tools/pipeline/1.0/FSHD/1.0/resources/guided\_assembly/hg38\_DLE1\_D4Z4\_with\_control\_regions.cmap \**

 **-guidedB -y -U -T 288 -N 6 -j 144 -i 5 -f 0.2 -F 1 -d -W 0.4 -J 48"**

After that, an FSHD data analysis can be run using this command line:

**python3 run\_FSHD\_analysis.py <Sample Name> -a <Guided assembly result directory> --log <name of a log file>**

For example,

```
python3 /home/bionano/tools/pipeline/1.0/FSHD/1.0/run_FSHD_analysis.py 'Test' -a 
/home/bionano/access/output/contigs/exp_refineFinal1_sv --verbose --log FSHD_analysis.log
```
Here is an example Singularity command to run FSHD data analysis:

**singularity run --pem-path=/home/bionano/tools/singularity/rsa\_pri.pem \**

```
 --bind ${SGE_ROOT},${HOME}:/home/bionano\
 /home/bionano/tools/singularity/bionano-pipeline.sif \
 "source activate bionano3; \
 python3 /home/bionano/tools/pipeline/1.0/FSHD/1.0/run_FSHD_analysis.py 'Test' \
 -a /home/bionano/access/output/contigs/exp_refineFinal1_sv \
 --verbose --log FSHD_analysis.log"
```
The **final map directory** should be the **exp\_refineFinal1\_sv** directory in a successfully completed assembly. The pipeline also looks for molecule-to-map alignment data under the directory  $exp$  refineFinal1/alignmol/ directory; the data are used for haplotype assignment and the calculation of statistics of the repeats. This directory should be part of the output from a successfully completed assembly.

Please refer to *Bionano Solve Theory of Operation, Bionano EnFocusTM FSHD Analysis* (CG-30321) for more details.

### <span id="page-26-0"></span>**Generate Fragile X Analysis**

The Bionano EnFocusTM Fragile X analysis first performs a local assembly of regions of interest and then analyzes the resulting genome maps in the FMR1 region in order to size the repeats.

Here is the command line to run guided assembly:

```
python3 pipelineCL.py -T 240 -j 60 -N 4 -f 0.2 -i 5 -y -U -b <input BNX file> -l <output directory > -t < RefAligner 
binary tools directory> -a <optArgs.xml> -r <reference CMAP> -C <clusterArgs.xml> -seed <seed cmap> -guidedB
```
For example,

**python3 /home/bionano/tools/pipeline/1.0/Pipeline/1.0/pipelineCL.py \**

**-l /home/bionano/access/FragileX/output \**

**-t /home/bionano/tools/pipeline/1.0/RefAligner/1.0\**

```
-r /home/bionano/tools/pipeline/1.0/RefGenome/hg38_DLE1_0kb_0labels.cmap\
```
**-b /home/bionano/input/RawMolecules.bnx\**

**-C /home/bionano/tools/pipeline/1.0/Pipeline/1.0/clusterArguments\_saphyr.xml\**

**-a /home/bionano/tools/pipeline/1.0/RefAligner/1.0/optArguments\_haplotype\_DLE1\_saphyr\_human\_D4Z4.xml\**

**-seed /home/bionano/tools/access/1.0/../../pipeline/1.0/EnFocus\_Repeats/1.0/hg38\_DLE1\_fmr1\_stableRegions.cmap \**

**-guidedB -y -U -T 288 -N 6 -j 144 -i 5 -f 0.2 -F 1 -d -W 0.4 -J 48**

Here is an example Singularity command line to run guided assembly:

**singularity run --pem-path=/home/bionano/tools/singularity/rsa\_pri.pem \**

 **--bind \${SGE\_ROOT},\${HOME}:/home/bionano\**

 **/home/bionano/tools/singularity/bionano-pipeline.sif \**

 **"source activate bionano3; \**

 **python3 /home/bionano/pipeline/1.0/Pipeline/1.0/pipelineCL.py \**

- **-l /home/bionano/access/output \**
- **-t /home/bionano/tools/pipeline/1.0/RefAligner/1.0\**
- **-r /home/bionano/tools/pipeline/1.0/RefGenome/hg38\_DLE1\_0kb\_0labels.cmap\**
- **-b /home/bionano/input/RawMolecules.bnx\**
- **-C /home/bionano/tools/pipeline/1.0/Pipeline/1.0/clusterArguments\_saphyr.xml\**
- **-a /home/bionano/tools/pipeline/1.0/RefAligner/1.0/optArguments\_haplotype\_DLE1\_saphyr\_human\_D4Z4.xml \**

 **-seed** 

**/home/bionano/tools/access/1.0/../../pipeline/1.0/EnFocus\_Repeats/1.0/hg38\_DLE1\_fmr1\_stableRegions.cmap \**

 **-guidedB -y -U -T 288 -N 6 -j 144 -i 5 -f 0.2 -F 1 -d -W 0.4 -J 48"**

After that, a Fragile X data analysis can be run using this command line:

**python3 run\_enfocus\_repeat.py <sample\_name> -coo <output directory> -a <Guided\_assembly\_restult\_directory> -g <repeat\_name> -o <output\_directory>**

For example,

**python3 /home/bionano/tools/pipelines/1.0/EnFocus\_Repeats/1.0/run\_enfocus\_repeat.py 'Test' \**

**-coo /home/bionano/tools/access/1.0/../../pipeline/1.0/EnFocus\_Repeats/1.0/repeat\_coords.csv \**

```
-a /home/bionano/access/FragileX/output -g FMR1 \
```
**-o /home/bionano/access/FragileX/output/repeat\_report** 

Here is an example Singularity command to run Fragile X data analysis:

**singularity run --pem-path=/home/bionano/tools/singularity/rsa\_pri.pem \**

 **--bind \${SGE\_ROOT},\${HOME}:/home/bionano\**

 **/home/bionano/tools/singularity/bionano-pipeline.sif \**

 **"source activate bionano3; \**

**python3 /home/bionano/tools/pipelines/1.0/EnFocus\_Repeats/1.0/run\_enfocus\_repeat.py 'Test' \**

**-coo /home/bionano/tools/access/1.0/../../pipeline/1.0/EnFocus\_Repeats/1.0/repeat\_coords.csv \**

**-a /home/bionano/access/FragileX/output -g FMR1 \**

**-o /home/bionano/access/FragileX/output/repeat\_report"**

### <span id="page-28-0"></span>**Convert SMAP and CNV (optional) to VCF Format**

The SMAP to VCF converter tool converts insertion, deletion, duplication, and inversion and translocation breakpoint calls in an SMAP and duplication and deletion in optional CNV file to dbVar-compliant VCF v4.2 format.

There are three required inputs to the script:

- 1) the SMAP file to convert
- 2) the reference (**\_r.cmap file**) which is generated with the SMAP
- 3) the map-to-reference alignment (**.xmap** file) which is generated with the SMAP

The QUAL score is calculated as -10 times the log base 10 of (1 minus the confidence) where confidence is the SMAP confidence score for the given call. The QUAL ceiling is set at 20. The uncertainty of the start and end positions of the SV call are provided in the INFO column. This output VCF file can be used for further downstream analysis using any tools that take VCF files as input.

Here is the standalone script to convert Bionano smap file format to vcf:

```
bionano_vcf_converter.py [-h] [-s SMAPPATH] [-r REFCMAPPATH] [-x XMAPPATH]
                          [-n SAMPLE] [-o OUTPUT_PREFIX] [-a REF_ACCESSION]
                          [--species_reference REF] [-i EXP_ID] [-m MASK] [-c CNVPATH]
```
For example,

```
python3 /home/bionano/tools/pipeline/1.0/VCFConverter/ bionano_vcf_converter.py \
```

```
-s /home/bionano/access/assembly/output/contigs/exp_refineFinal1_sv/exp_refineFinal1.smap \
```

```
-r /home/bionano/access/assembly/output/contigs/exp_refineFinal1_sv/exp_refineFinal1_r.cmap \
```

```
-x /home/bionano/access/assembly/output/contigs/exp_refineFinal1_sv/exp_refineFinal1.xmap \
```

```
-n SampleName -o Output_Prefix -a GCA_000001405.1 –-species_reference human_hg38 -i EXP_ID –m 1 \
```

```
-c /home/bionano/access/assembly/output/contigs/alignmolvref/copynumber/cnv_calls_exp.txt
```
Here is an example Singularity command to convert SMAP and CNV to VCF:

```
singularity run --pem-path=/home/bionano/tools/singularity/rsa_pri.pem \
             --bind ${SGE_ROOT},${HOME}:/home/bionano \
             /home/bionano/tools/singularity/bionano-pipeline.sif \
             "source activate bionano3; \
             export PYTHONPATH=/home/bionano/tools/pipeline/1.0/VariantAnnotation/1.0; \
             python3 /home/bionano/tools/pipeline/1.0/VCFConverter/smap_to_vcf_v2.py \
             -s /home/bionano/access/assembly/output/contigs/exp_refineFinal1_sv/exp_refineFinal1.smap \
             -r /home/bionano/access/assembly/output/contigs/exp_refineFinal1_sv/exp_refineFinal1_r.cmap \
```
- **-x /home/bionano/access/assembly/output/contigs/exp\_refineFinal1\_sv/exp\_refineFinal1.xmap \**
- **-n SampleName -o Output\_Prefix -a GCA\_000001405.1 –-species\_reference human\_hg38 -i EXP\_ID –m 1 \**
- **-c /home/bionano/access/assembly/output/contigs/alignmolvref/copynumber/cnv\_calls\_exp.txt"**

### <span id="page-30-0"></span>**Appendix: Running** *de novo* **Assembly on a Custom Server**

Bionano Solve<sup>TM</sup> pipeline has been optimized and tested on Saphyr and Bionano Compute solutions. Currently, Bionano *does not* guarantee pipeline perfomance, support configuration, or troubleshoot pipeline performance issues on computer servers, which is not provided by Bionano. Please refer to *Bionano Solve Software Installation Guide* (CG-30172) for the prerequisites.When running the assembly command-line on a single node, user does not supply the -**C <cluster argument.xml file>** parameter. Please see section *Generate de novo Assembly* for more guidance.

The script **pipelineCL.py** is available in the **Pipeline** folder. Please use **python3 pipelineCL.py –***h* for more details and options.

**python3 /Pipeline/pipelineCL.py -l <path to output folder> -t <path to RefAligner directory> -b <path to input molecules BNX file> -r <path to reference CMAP> -y <perform autonoise> -i <# of extension and merge iterations, default is 1> -a <assembly parameters XML file>**

**-N 2 <# of split BNX files; number of pairwise jobs is N\*(N-1)/2, default is 2> -f 0.10 <Run this fraction of largest grouped jobs on large memory host> -T 56 <Available threads per node> -j 56 <# of maximum threads per job>**

Running the assembly command-line on a cluster requires a properly configured **clusterArgument.xml** file (**-C** parameter). In addition to previously mentioned hardware and dependency requirements, it also requires a batch system that supports the Distributed Resource Management Application API (DRMAA). The submission hosts for the cluster also require the Python DRMAA module.

Users need to configure the "clusterArguments custom.xml" file (available at Bionano GitHub page) for their own cluster.

Basic configuration recommendation is listed below. Very likley, more configuration of the **clusterArgument\_custom.xml** file is required to run the assembly command-line successfully on a custom cluster.

In the clusterArguments custom.xml file, it assumes 3 types of nodes present in 3 SGE (Sun Grid Engine) parallel environments, and customers must assign all compute nodes to one (or more) of these 3 parallel environments:

- a) smplargest: nodes with 256 GB memory (or more). User cluster must have at least 1 such node.
- b) smplarge: nodes with 128 GB memory (or more).
- c) smp: nodes with 32 GB memory (or more). It can include the same nodes as in smplarge.
- d) The names of the parallel environments ("smp" or "smplarge" or "smplargest") can be changed by users. For example, the custom cluster may already have suitable configured parallel environments which include all 256 GB+ or 128 GB+ or 32 GB+ nodes, so changing the names in "clusterArgument\_custom.xml" file to the existing ones on the customer cluster could be done, instead of defining new parallel environments on the customer cluster. With parallel environments, jobs that require 32 GB can run on nodes that have 128 GB and 256 GB as well.

e) Defining new parallel environments should be done in accordance with the DRMAA compatible batch system. For SGE compatible batch systems, this can be done using the **qconf** command. First the Linux command **qconf –ap smp** would be used to define a parallel environment name **smp** : The only default value that should be modified is the total number of slots available, which should be set to a very large value, eg 9999. Repeat for "smplarge" and "smplargest". The Linux command **qconf –aq all.q** would be used to create a new queue called all.q. The command will pop up an editor, which allows the qname to be set to all.q and pe\_list to be set to a list of compute nodes along with the parallel environments they support (e.g., **[host1=smp],[host2=smp smplarge smplargest],** ...), where **host1** is the hostname or IP address of a Compute node with 32 GB, **host2** is a compute node with 256 GB etc. The **Slots** entry should specify for each Compute node the total number of threads (e.g., [host1=56], [host2=48],...). Similarly the Linux command **qconf –mq all.q** can be used to modify an existing SGE queue called **all.q**, for example, to add additional parallel environments by modifying **pe\_list**.

The cluster **Arguments** custom.xml assumes that each node can support jobs using 48 threads (56 threads for the 256 GB nodes). If the customer nodes support a different number of threads, improved performance can be obtained by adjusting the **-pe** SGE slots values in the **clusterArguments\_custom.xml** file, by scaling the values 47, 27 and 12 up or down proportionately, for example, to replace 47 by one less than the number of slots per node on "smp", "smplarge" or "smplargest" nodes (whichever is least), 27 by one less than half the number of slots per node on "smplargest" nodes, and replace 12 by one quarter the number of slots per node on "smp" nodes.

In addition, all Compute nodes added to  $\frac{1}{q}$  need to have their Linux OS configured with **/proc/sys/vm/overcommit\_memory** set to 1 (unlimited memory overcommit), and **vm.max\_map\_count** increased to 256,000 on the 256 GB and 128 GB nodes. Otherwise memory allocations for some jobs may fail.

### <span id="page-32-0"></span>**Technical Assistance**

For technical assistance, contact Bionano Technical Support.

Users can retrieve documentation on Bionano products, SDS's, certificates of analysis, frequently asked questions, and other related documents from the Support website or by request through e-mail and telephone.

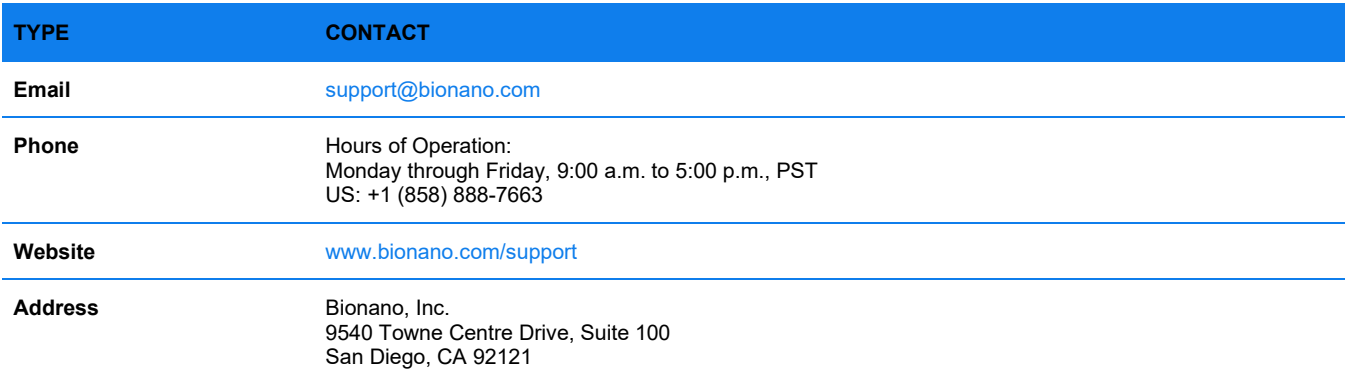